## **Anmeldung zu Veranstaltungen über HisinOne/Exa**

Die Anmeldung erfolgt über diese URL:

## [https://hio.hsnr.de](https://hio.hsnr.de/)

## Melden Sie sich mit Ihren Zugangsdaten an

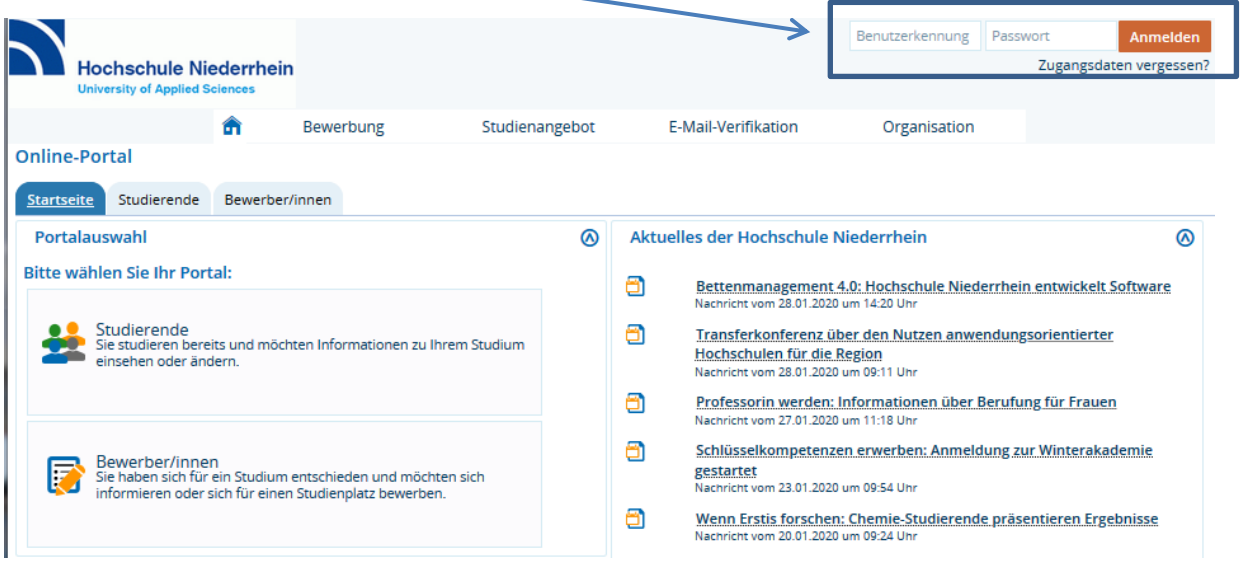

## Danach gelangen Sie auf diese Seite:

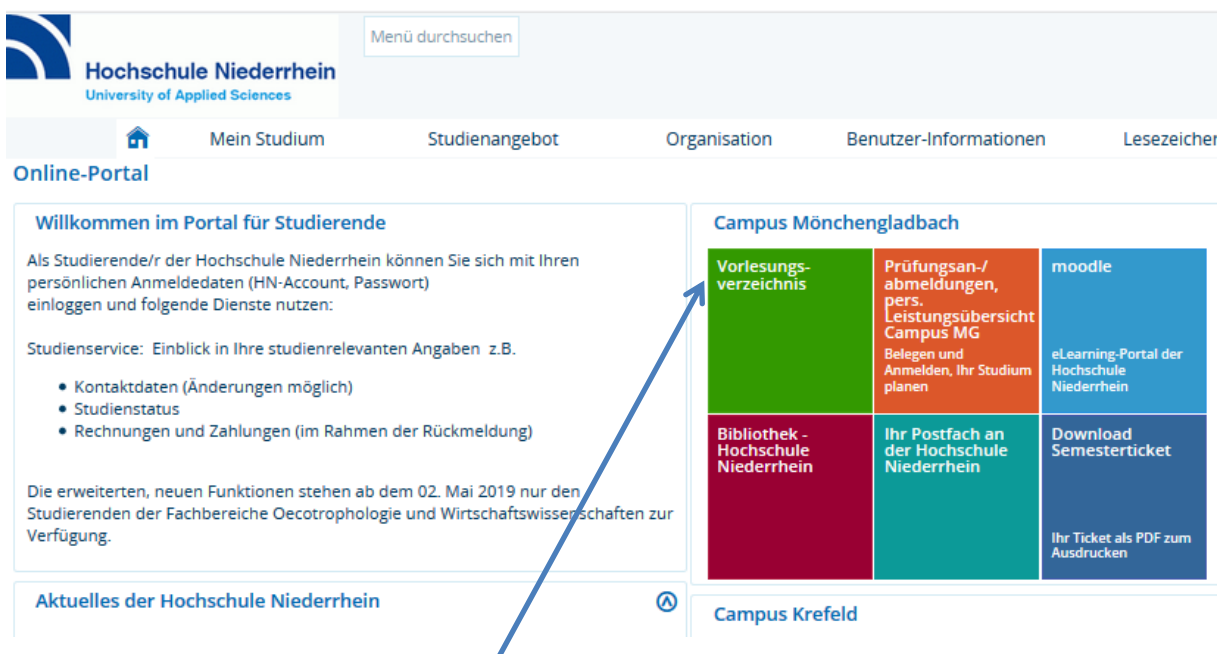

Klicken Sie auf "Vorlesungsverzeichnis"/danach auf das Pluszeichen vor "Sprachenzentrum MG":

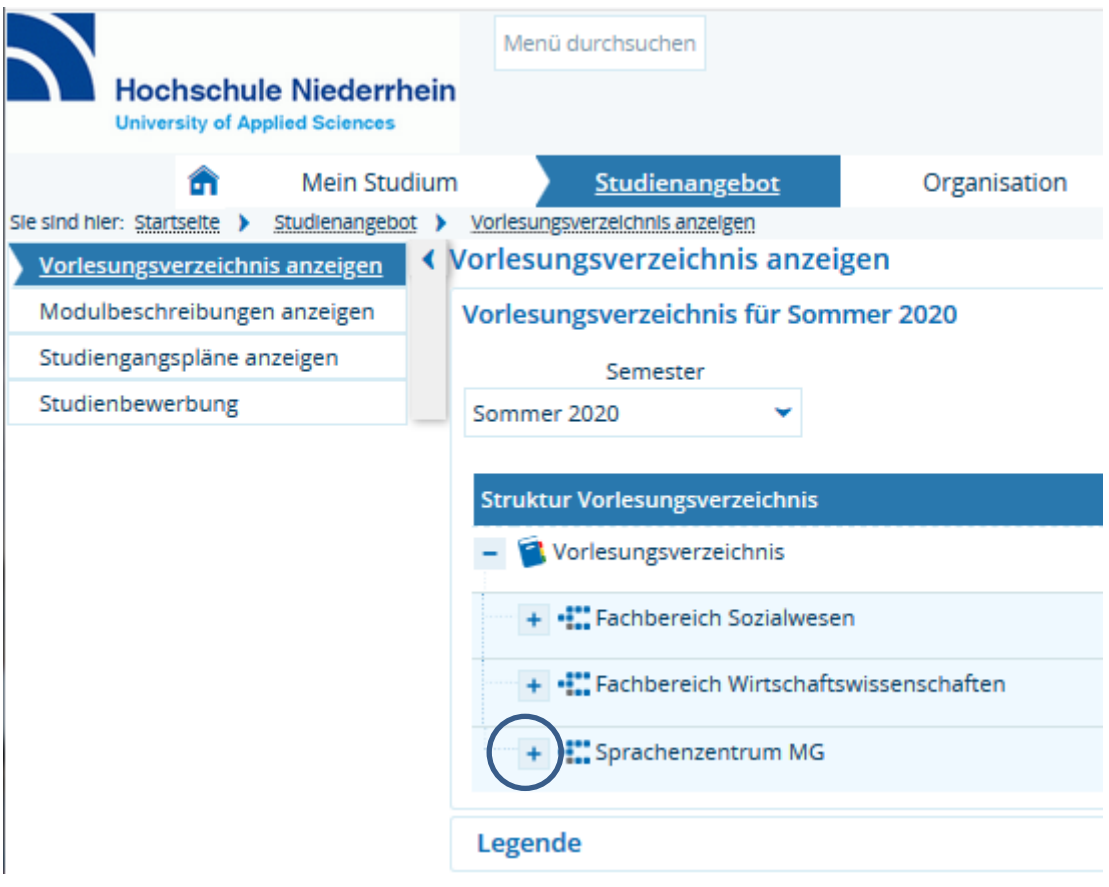

Es öffnet sich pro Sprache eine eigene Überschrift. Durch Anklicken der gewünschten Sprache sehen Sie alle angebotenen Veranstaltungen. Wählen Sie den gewünschten Kurs aus und klicken Sie auf dieses Zeichen vor dem Kursnamen:

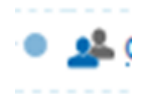

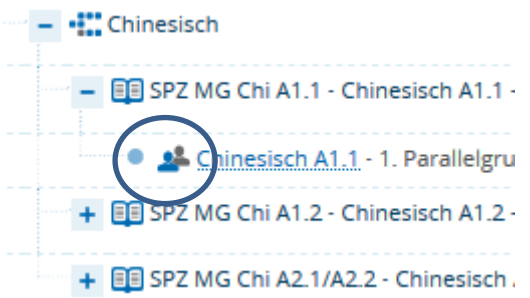

Oben rechts gibt es eine Schaltfläche zur Kursbelegung, die während der ganzen Anmeldefrist aktiv ist. Danach erhalten Sie eine Bestätigung der Belegung:

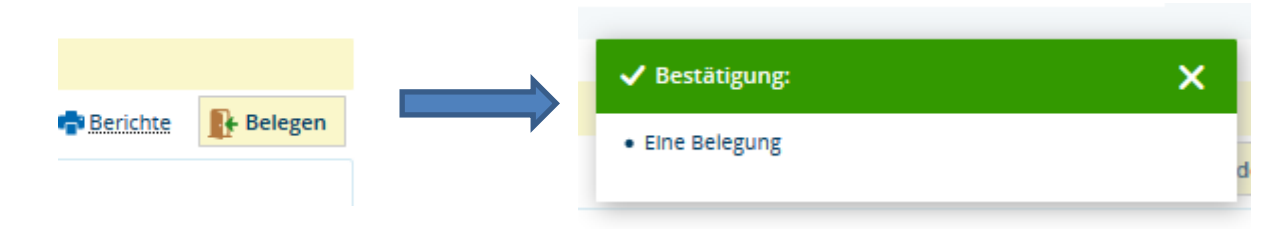